## **BBC micro:bit – Kompas**

**Izradio**: Ivan Dejanović, dipl. ing. elektrotehnike

**Link za programiranje:** [https://makecode.microbit.org/](https://makecode.microbit.org/#editor) 

Kliknite na navedenu poveznicu te odaberite novi projekt.

## **Zadatak:** Kompas

Isprogramirati micro:bit da koristeći svjetlosne diode prikazuje četiri strane svijeta.

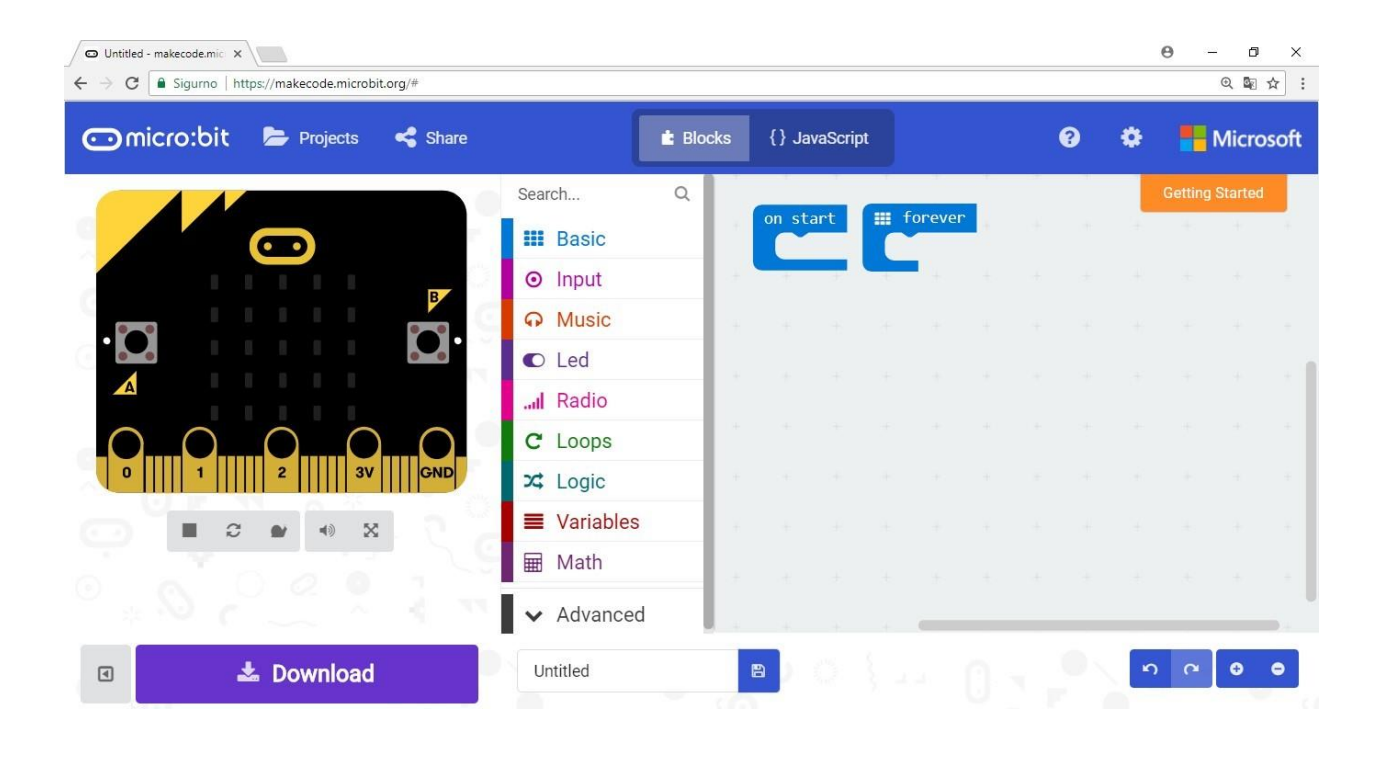

Prvo je potrebno izvršiti kalibraciju kompasa.

Za tu svrhu koristi se naredba **calibrate compass** koja se nalazi u **Input** kategoriji pod opcijom **more**. Postavite ju u **on start** programski dio.

Prilikom izvršenja programa, taj dio će se izvršiti prvi.

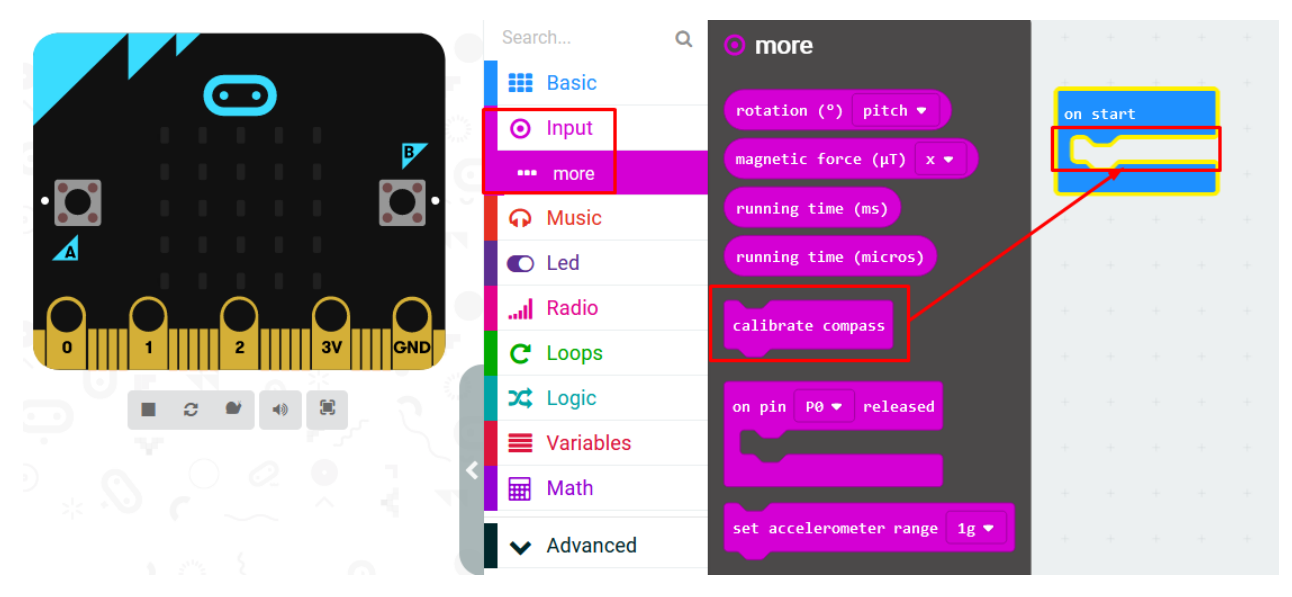

**Slika**: Smještaj naredbe kalibracije kompasa

Da bismo isprogramirali kompas potrebno je odrediti stupnjeve za strane svijeta.

Sjever se nalazi na 0° ili 360°, istok na 90°, jug na 180°, zapad na 270°. Potrebno je odrediti raspon stupnjeva unutar kojih se nalaze sve četiri strane svijeta.

U tu svrhu možemo uzeti raspon za:

- $\bullet$  Sjever od 315° do 44°
- $\bullet$  Istok 45 $\degree$  do 134 $\degree$
- $\bullet$  Jug 135° do 224°
- $\bullet$  Zapad 225 do 314 $\degree$

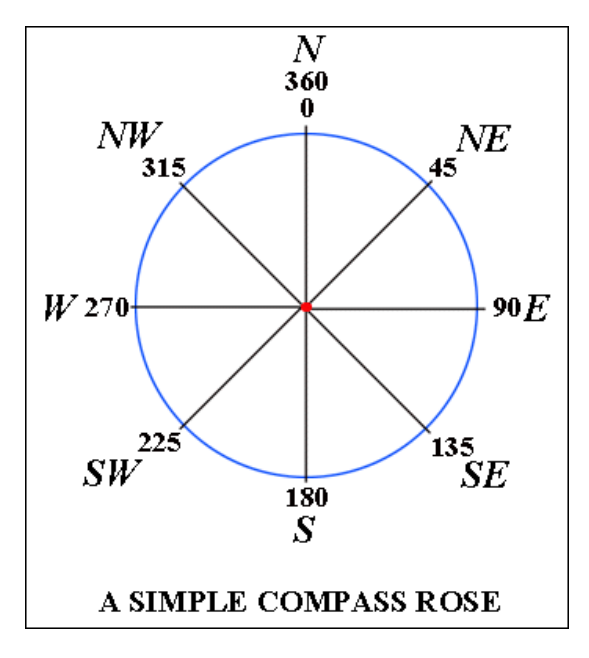

Mogu se uzeti i kraći vremenski intervali za precizniju upotrebu i prikaz strane svijeta.

Odaberite **if – then** naredbu i postavite ju unutar **forever** petlje. Zatim odaberite naredbu **ili** (**or**) i postavite ju unutar **true** argumenta **if – then** naredbe.

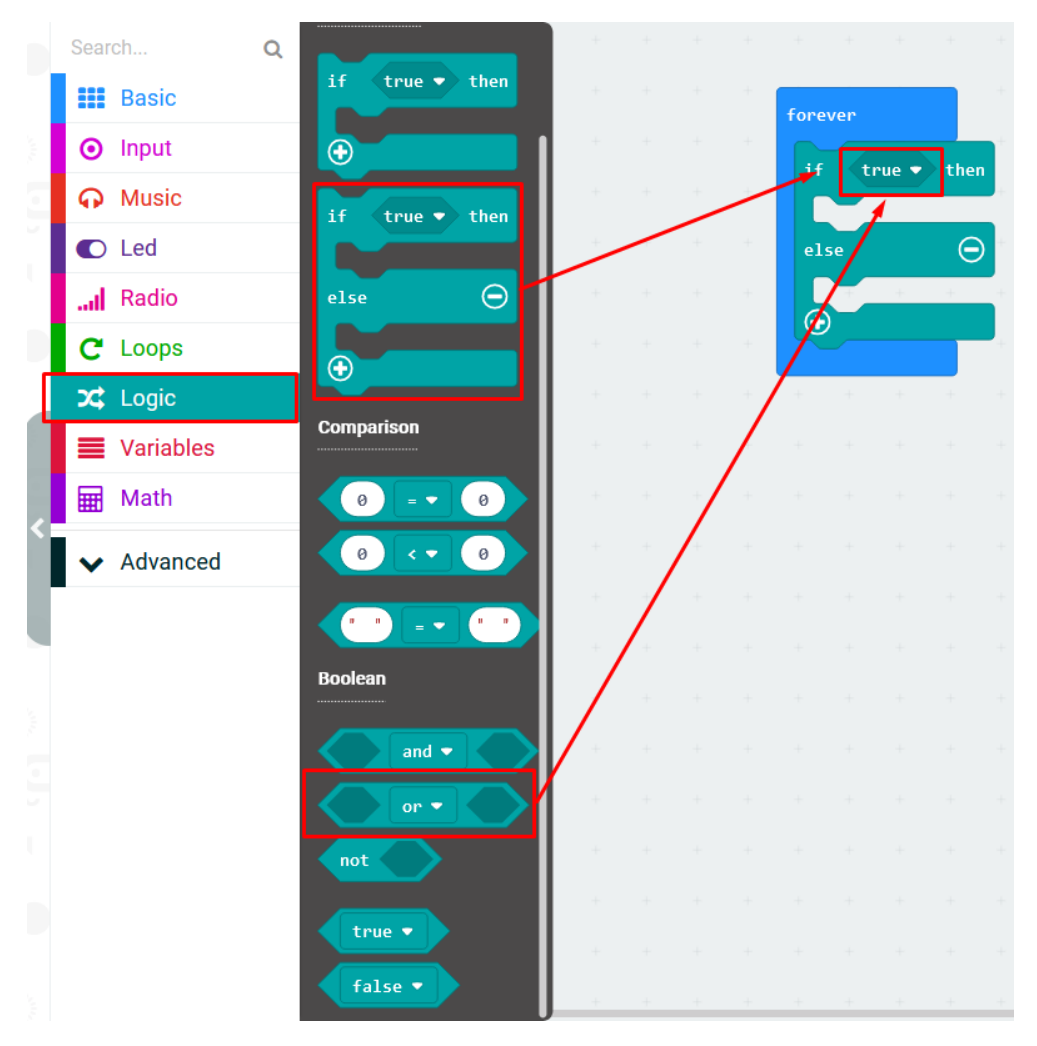

**Slika**: If – then naredba

Postavite naredbe usporedbe unutar argumenata ili naredbe.

Zatim im promijenite relaciju kako je prikazano na slici.

U relacijske naredbe ćemo postaviti očitanja kompasa te vrijednosti u stupnjevima.

Navedeno je prikazano sljedećim slikama.

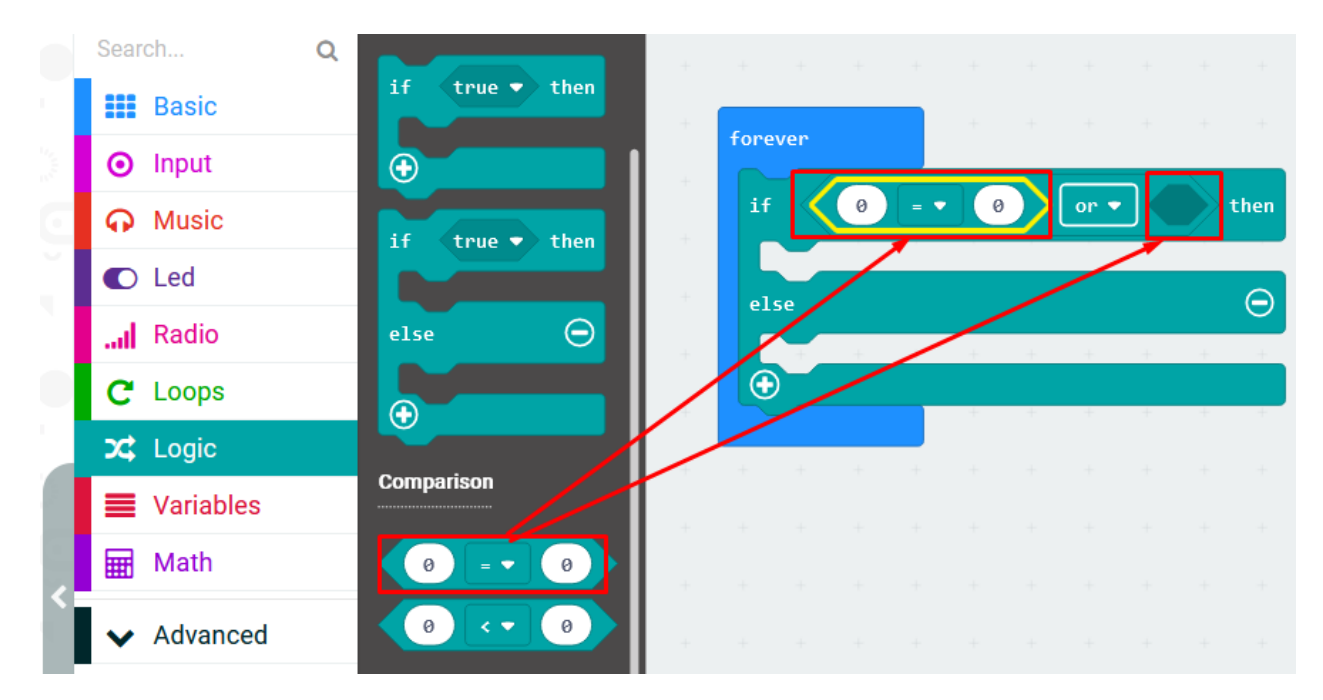

**Slika**: Naredbe usporedbe veličina

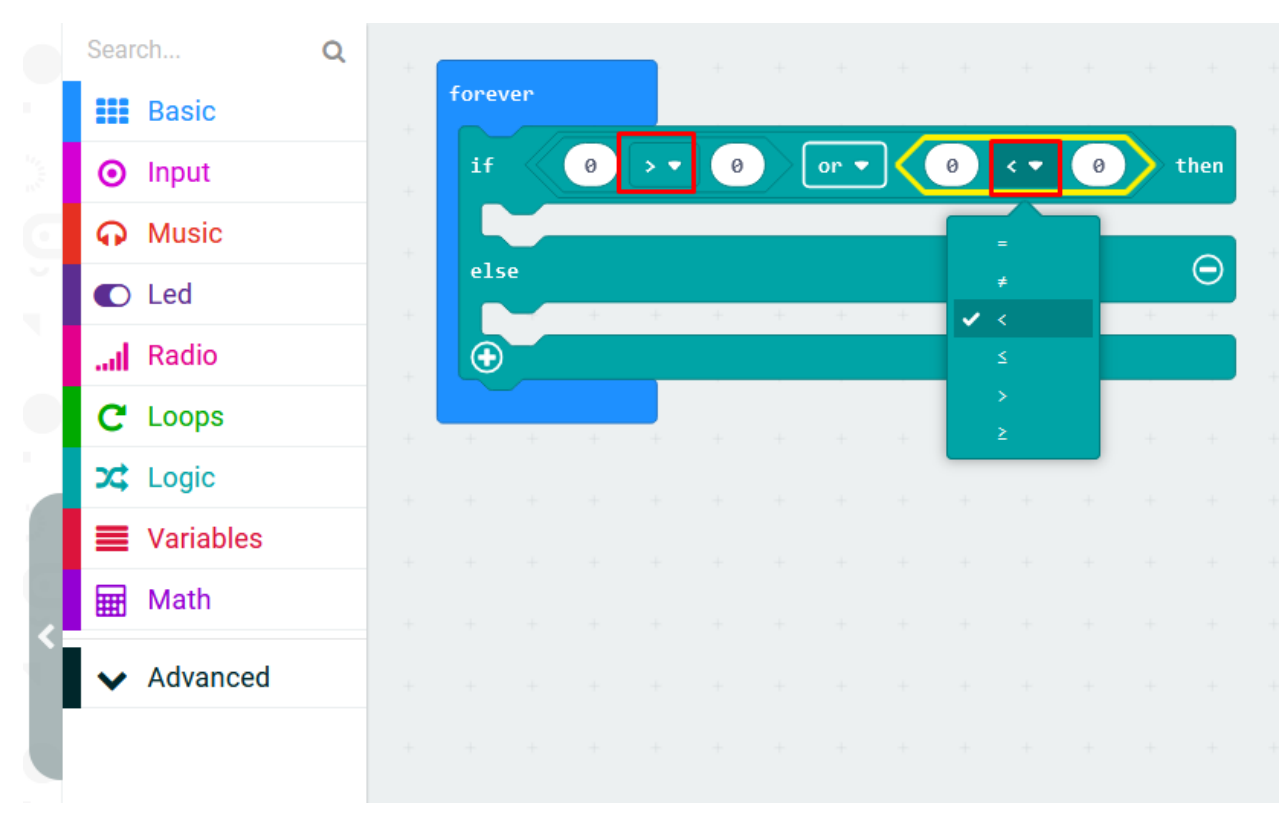

## **Slika**: Promjena veličine relacije

|        | $\alpha$<br>Search      | <b>O</b> Input                                 |                                                                           |          |
|--------|-------------------------|------------------------------------------------|---------------------------------------------------------------------------|----------|
|        | <b>HI</b> Basic         |                                                | forever                                                                   |          |
|        | <b>O</b> Input          | on button $A$ $\blacktriangleright$<br>pressed | if<br>compass heading (°)<br>$\theta$<br>315<br>then<br>><br>or $\bullet$ |          |
|        | more                    |                                                |                                                                           |          |
|        | <b>A</b> Music          | on shake $\bullet$                             | else                                                                      | $\Theta$ |
|        | <b>O</b> Led            |                                                | $\bigoplus$                                                               |          |
|        | Il Radio                |                                                |                                                                           |          |
|        | C Loops                 | on pin $P0$ $\bullet$ pressed                  |                                                                           |          |
|        | X Logic                 |                                                |                                                                           |          |
|        | <b>Second</b> Variables |                                                |                                                                           |          |
|        | <b>H</b> Math           | button $A \bullet$ is pressed                  |                                                                           |          |
|        | ◆ Advanced              | pin $P0 \bullet$ is pressed                    |                                                                           |          |
|        |                         | acceleration (mg)<br>x'                        |                                                                           |          |
|        |                         | light level                                    |                                                                           |          |
|        |                         | compass heading (°)                            |                                                                           |          |
| $\sim$ |                         |                                                |                                                                           |          |
|        |                         | temperature (°C)                               |                                                                           |          |
|        |                         | shake $\overline{\bullet}$<br>is<br>gesture    |                                                                           |          |

**Slika**: Prikaz postavljanja vrijednosti i očitanja kompasa.

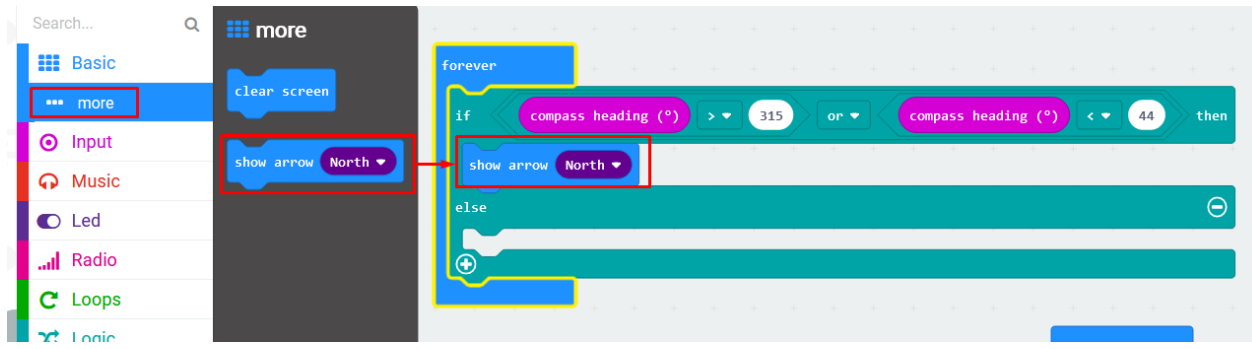

Zatim je potrebno postaviti prikaz strelice koji pokazuje na sjever.

**Slika**: Prikaz led dioda u obliku strelice koja pokazuje sjever

Kliknite 2 puta na + unutar if – then – else naredbe i dodajte nove uvijete provjere.

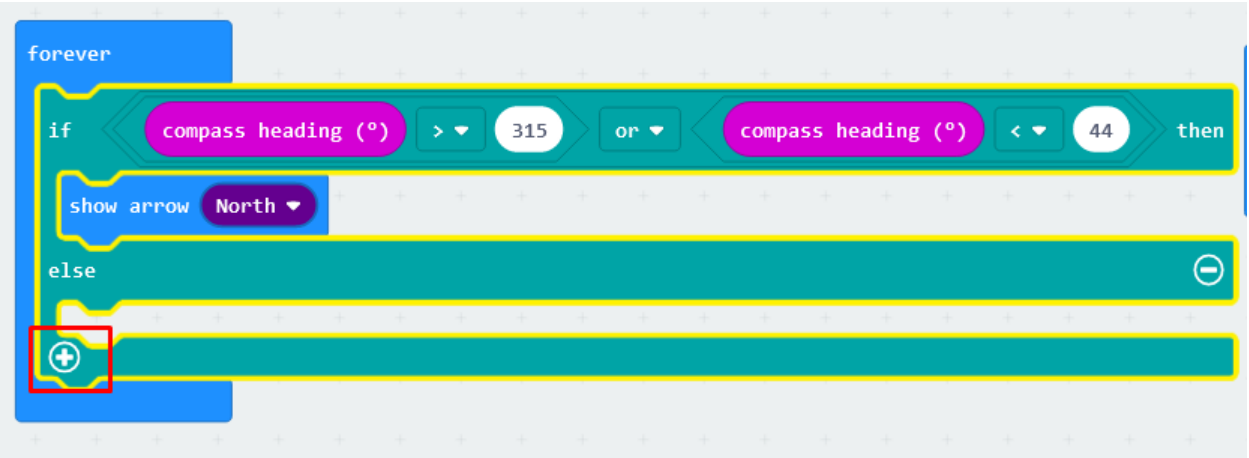

**Slika**: Dodavanje novih uvjeta unutar if naredbe

Duplicirajte argument **if** naredbe i postavite unutar **else if** dijelova programa. Promijenite parametre za ostale strane svijete te postavite pripadajuće **show arrow** vrijednosti. Promijenite relacije iz **ili** u **i**.

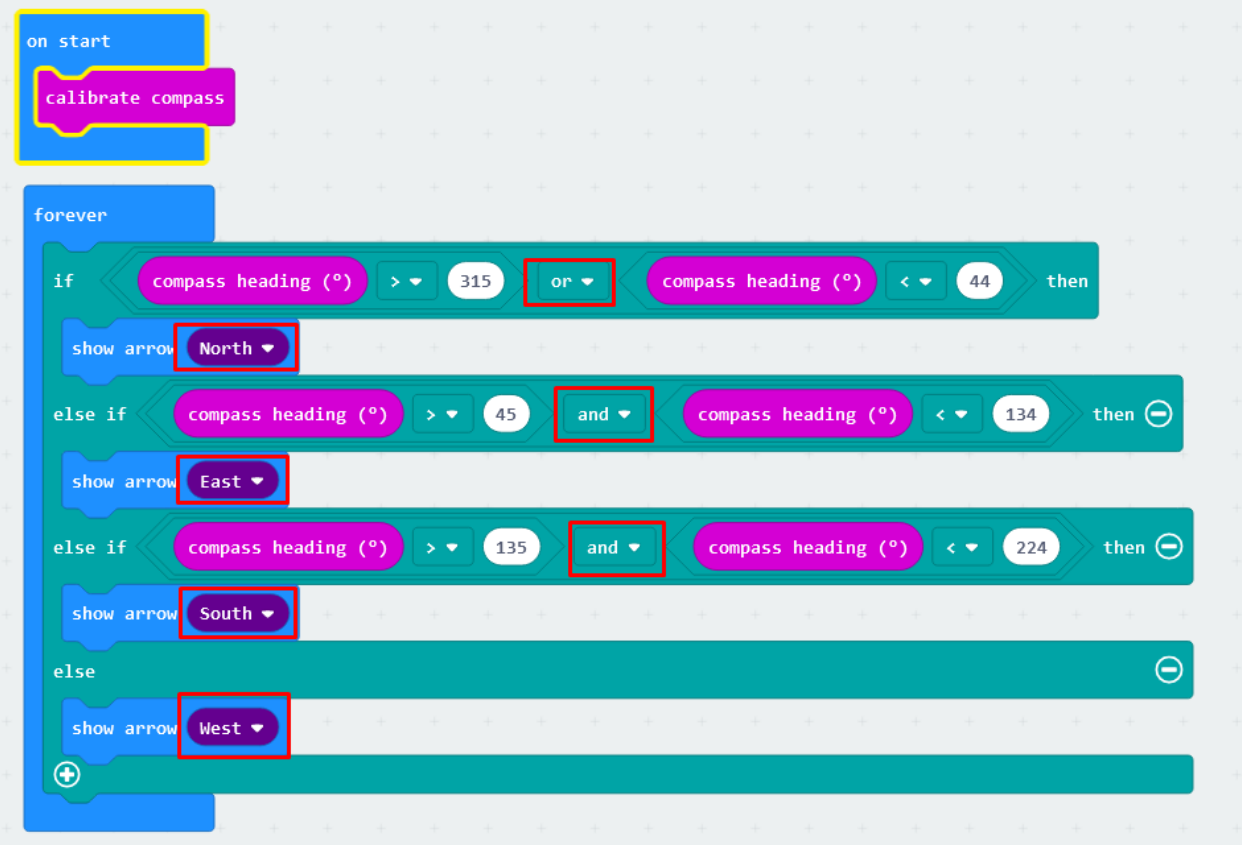

**Slika**: Programsko rješenje sustava

## **Testiranje programa:**

Na lijevoj strani ekrana nalazi se interaktivni virtualni micro:bit koji može simulirati naredbe. Program se pokreće na tipku prikazanu donjom slikom. Pritiskom na nju micro:bit mijenja boju i spreman je za rad.

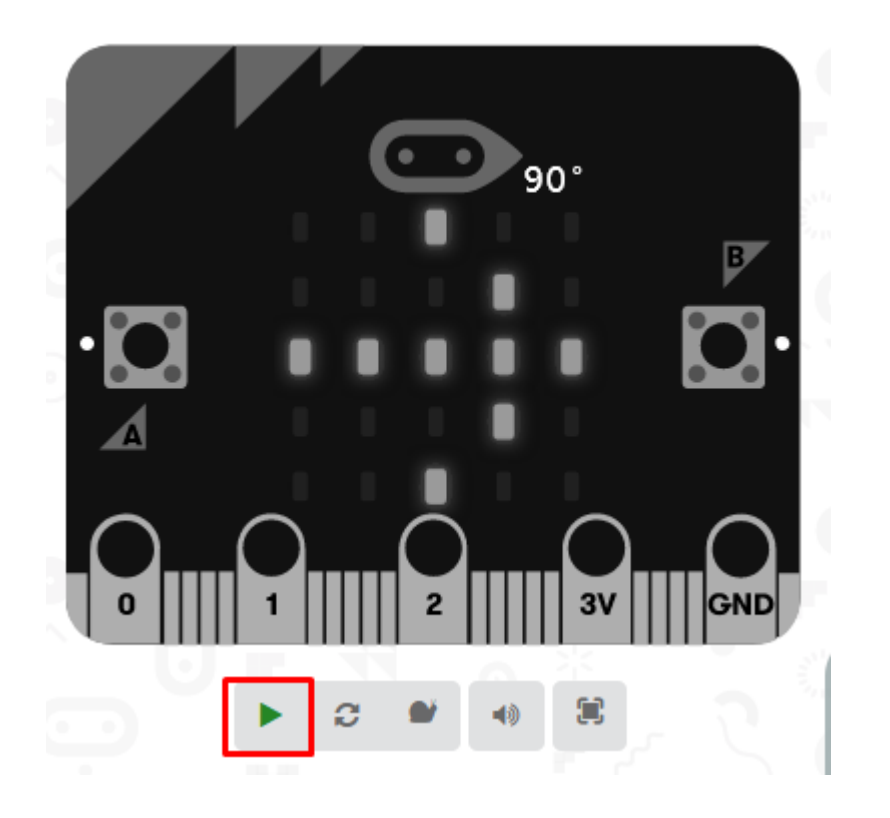

Potrebno je prvo izvršiti kalibraciju kompasa na naći da se strelica okrene za puni krug.

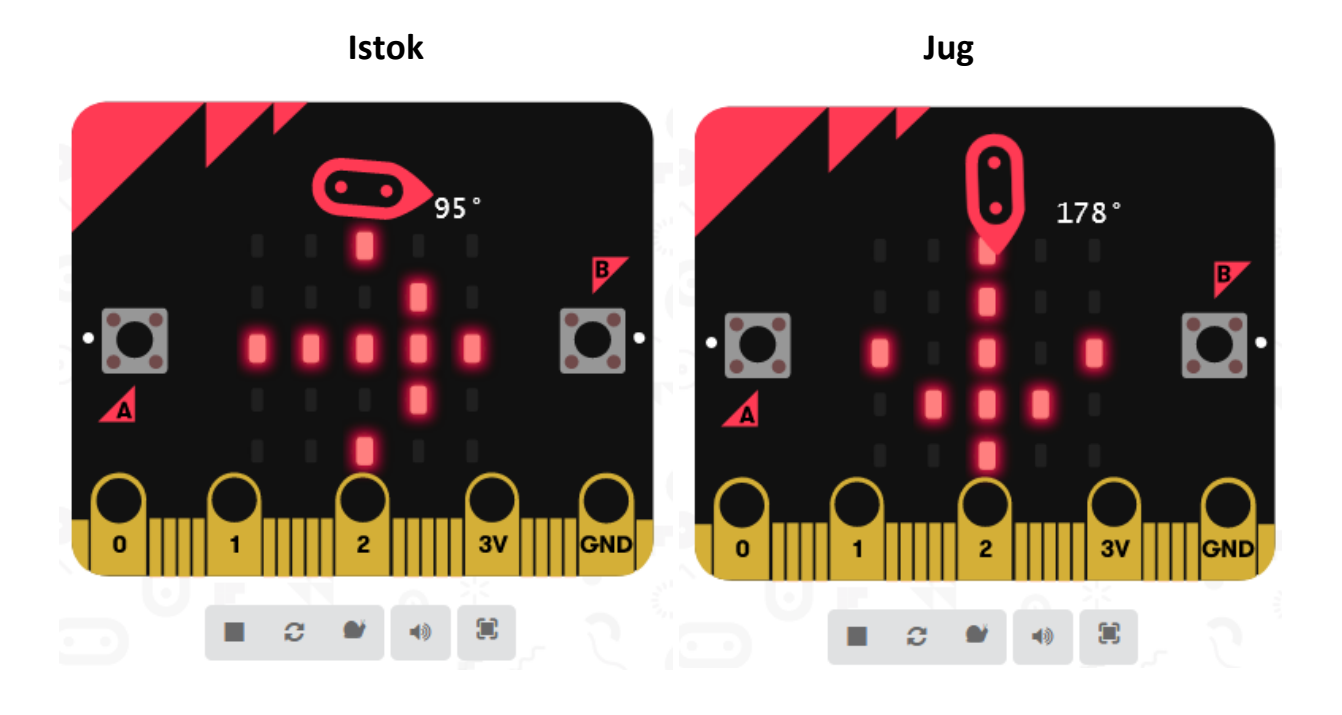

**Zapad Sjever**

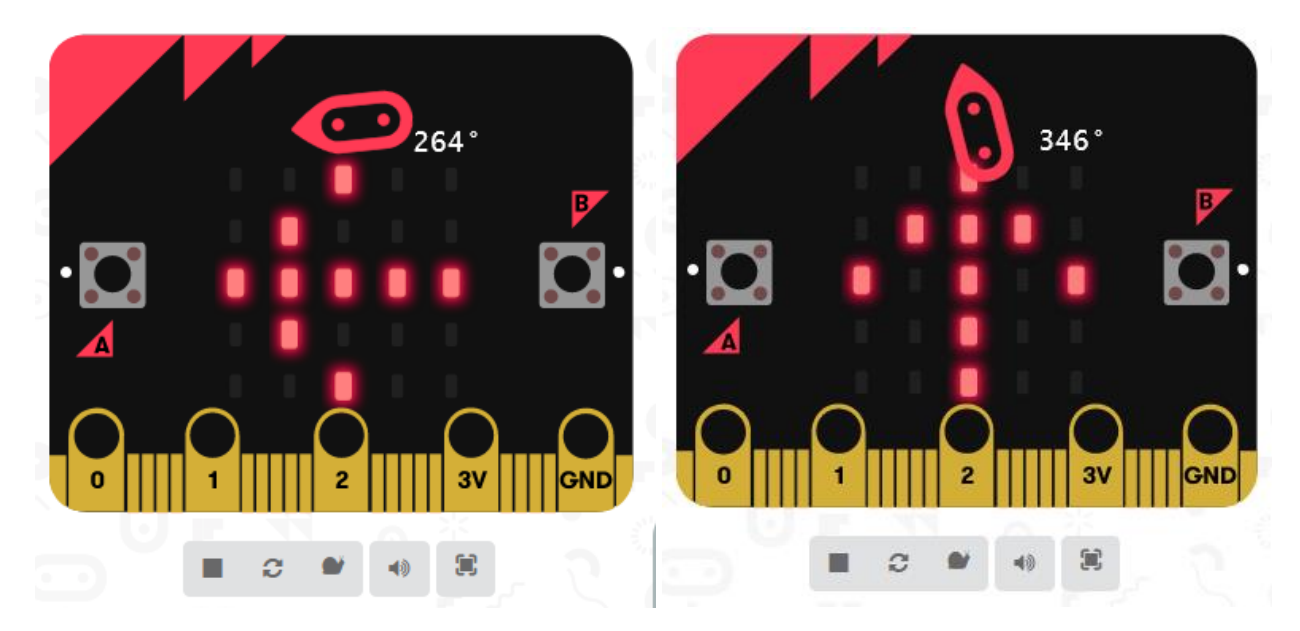